# The Transtec TT401 Terminal

Martin Hepperle, June 2018

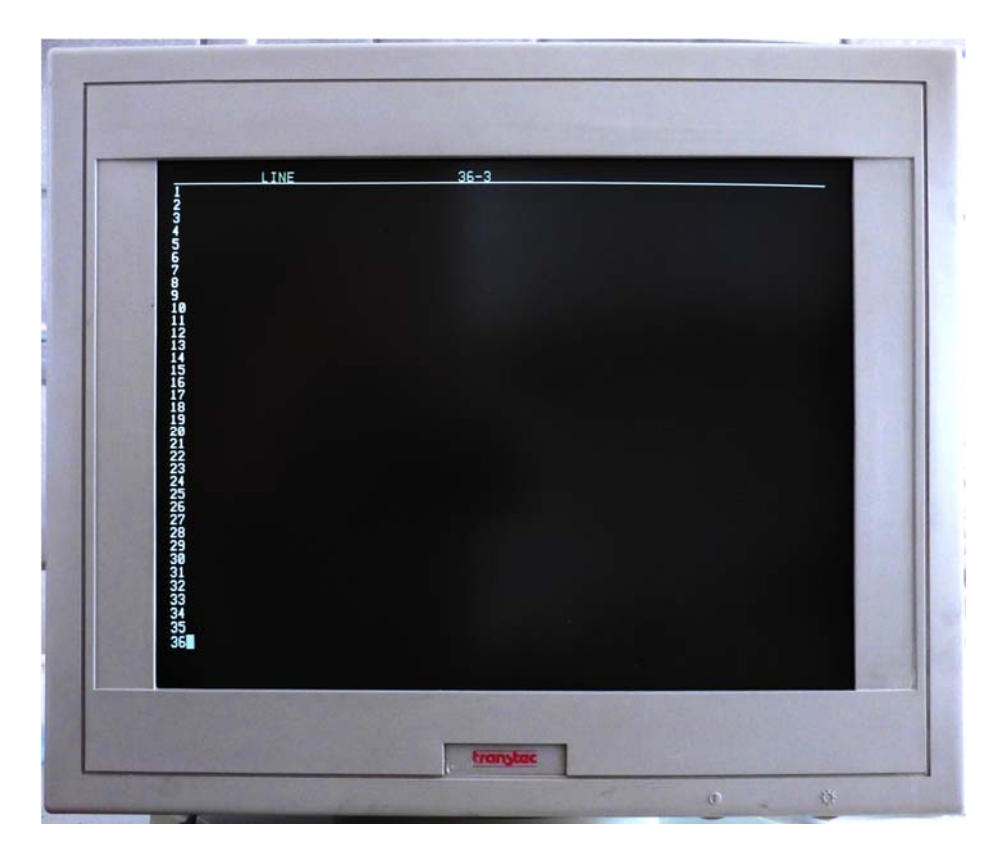

The "Transtec TT401" is a simple serial terminal and was sold by the German company Transtec around 1989.

Transtec was founded in 1980 to market accessories for DEC and Sun at attractive prices. Later it expanded into several European countries. Transtec's headquarters were located in Tübingen near Stuttgart. Its portfolio was extended to Sun-compatible Sparc workstations and finally High-Performance-Clusters. After many ups and downs the company finally folded in 2017 when it filed for bankruptcy.

The terminal carries a Transtec label but was produced by WYSE. It provides several DEC terminal emulation modes from VT-52 to VT-420. The screen is a white CRT with a diagonal of 12".

The terminal is very similar to the WY-185 and the LINK 420.

LINK was an OEM brand owned by WYSE. If you were to order a few thousand of these LINK terminals you could obtain them with your own company label. This is probably how the Transtec terminal came to life.

## My Terminal

I found this terminal in 2018 on eBay and bought it for a reasonable 15€ including shipping. The terminal arrived well packaged and in good physical condition. However, when I tested it I obtained an image where I could at first only guess something like a blurred blinking cursor having a height of about 25 mm. After a while the image changed to a more acceptable display, but it had a strong nonlinearity in the vertical direction. Even with the linearity potentiometer adjusted to its limit, the uppermost line had a height of about 15 mm decreasing down to about 3 mm toward the bottom of the screen. This picture showed some variations each time the terminal was switched on.

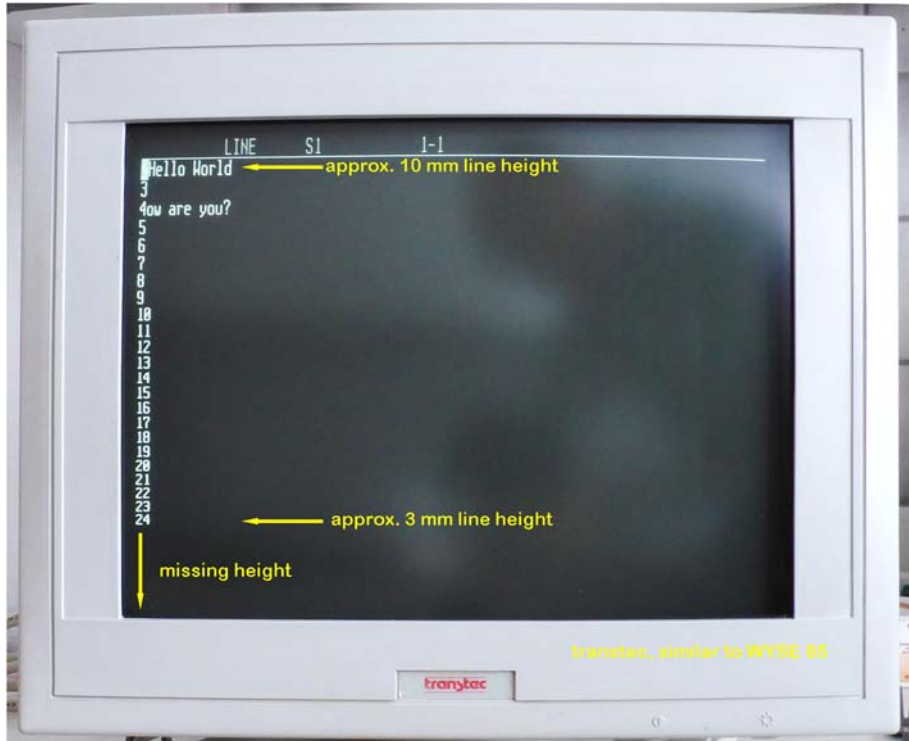

**Figure 1: Best display obtained after warming up.** 

## Fixing the Terminal

Suspecting a thermal problem in the vertical circuit I used a heat gun to mildly warm the components in the front left corner of the PCB. I observed dramatic changes on the display.

Working on CRT systems requires some care to avoid shock hazard. Even if the tube stores only a low amount of energy this energy is stored at a high voltage which may hurt you if not discharged properly.

So I discharged the CRT tube, disconnected all wires and removed the PCB. A visual inspection showed that the 3300 μF capacitor C313 had leaked and luckily its electrolyte had produced only mild local corrosion on the PCB and the neighboring metallic parts. Another capacitor of the same make was also present so that I decided to replace both.

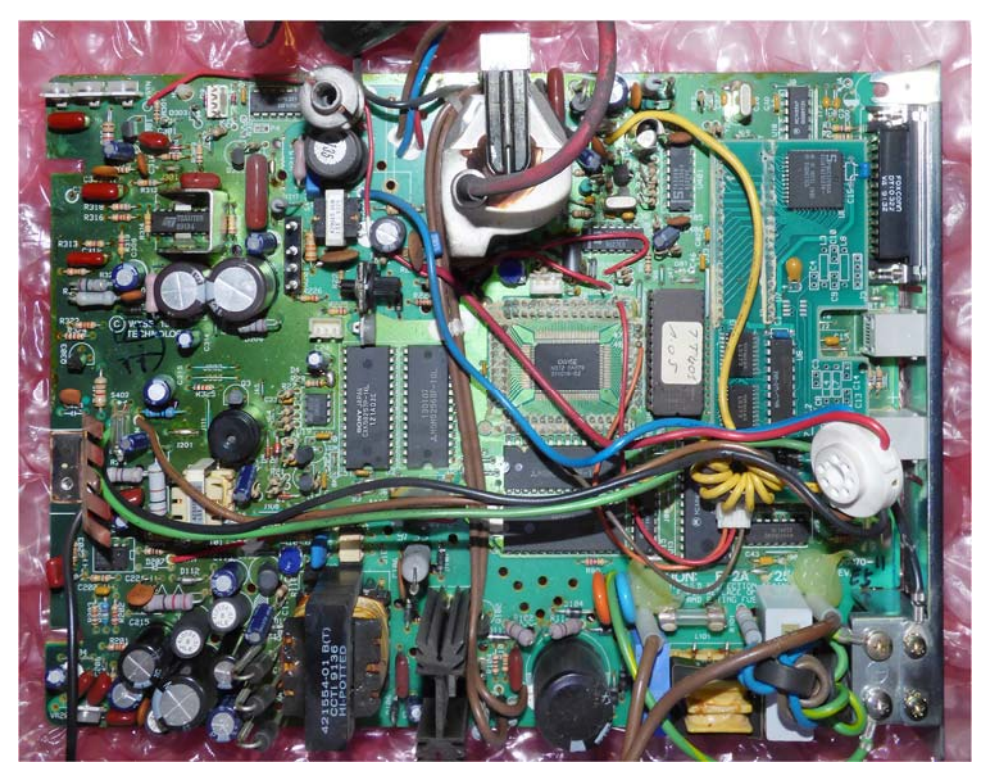

**Figure 2: The main PCB carries an interesting piggyback PCB connected via three wires. This installation looks a bit makeshift. The vertical circuit, controlled by a TDA1107 with cooling wings is located in the upper left corner of the picture. The board has a small WYSE ASIC and another one is on the piggyback board.** 

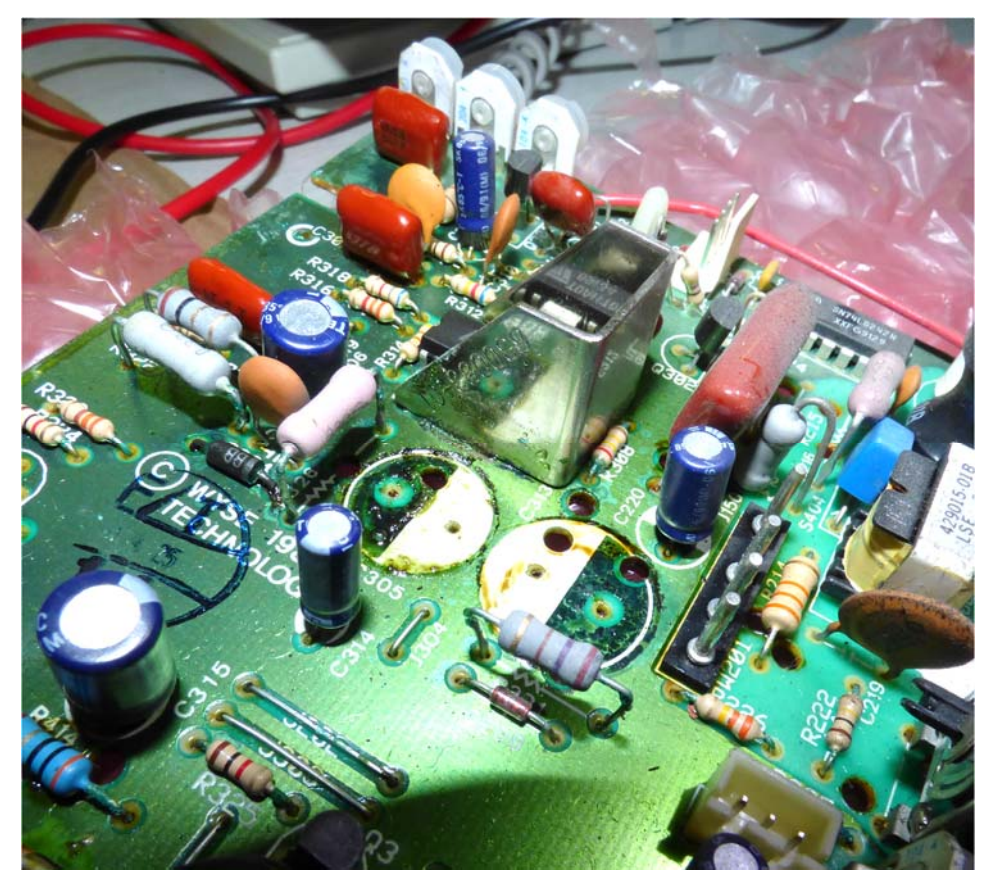

**Figure 3: The remains of electrolyte around the leaking capacitor C313.** 

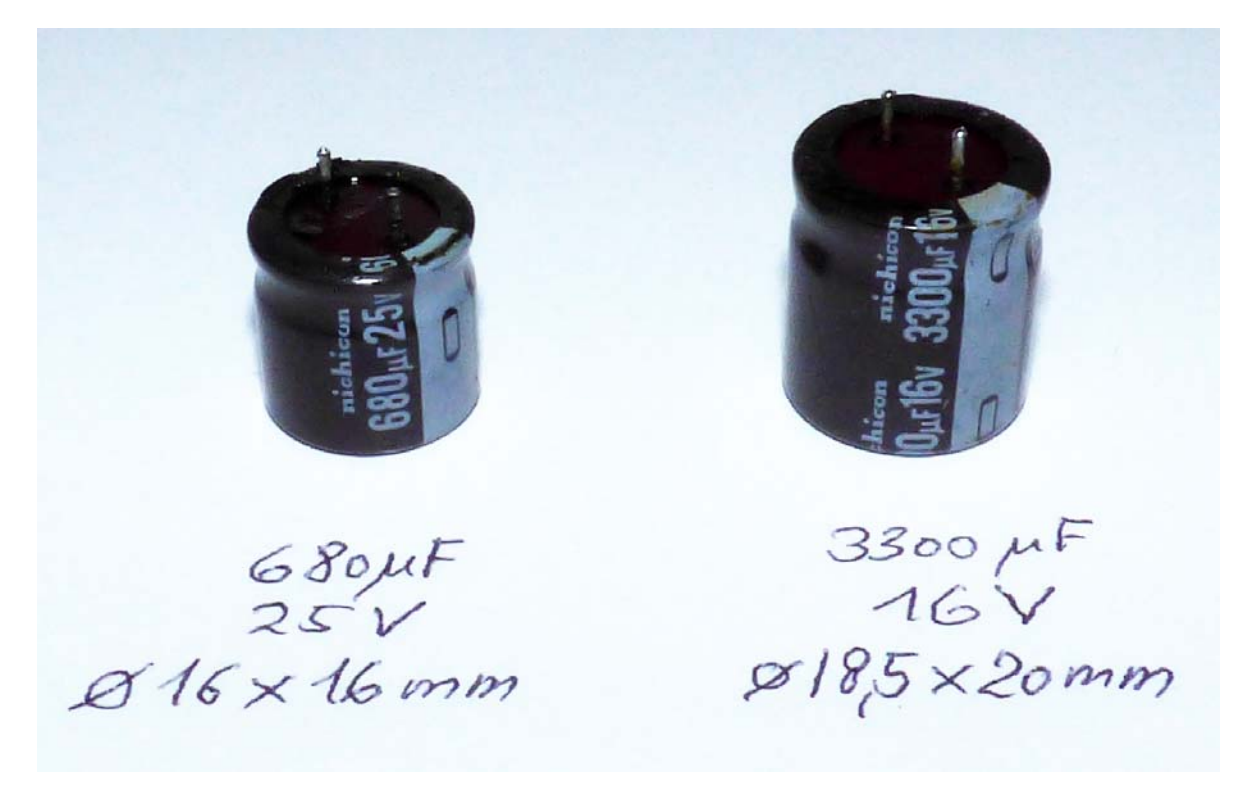

**Figure 4: The two main culprits – leaking electrolytic capacitors. Note the low height.** 

I replaced the two electrolytic capacitors but was not able to find replacements with the same height. So I soldered the new ones into the PCB and tried to insert the PCB into the terminal. Thus I learned that they interfered with the CRT tube. Therefore I removed them again, added short wires and fixed them in a horizontal position using double sided foam tape.

Spotting three infamous WIMA X and Y filter capacitors, one already with slight cracks, I replaced these too. Interestingly two of them had been soldered "free flying" to the bottom of the PCB, maybe a last resort to fulfill the German FTZ regulations.

#### Some notes on WIMA and RIFA capacitors in power line filters

These capacitors were produced by casting a polyester resin around the capacitor foils. Polyester has good insulating characteristics, but it shows a relatively large shrinking factor when it cures. The shrinkage makes it easy to remove the capacitors from the mold during the manufacturing process. However the shrinkage does never stop – it continues over time so that polyester resin parts develop internal stresses until the resin may even crack. Depending on environmental factors this seems to happen after 10-20 years with these capacitors. The cracks may deform the metal foils and cause shorts, probably supported by humidity entering these cracks.

Note: Polyester resin (reinforced with glass fibers) was also used when composite materials were developed for application in aircraft. After a few years it was superseded by Epoxy resin. Epoxy has almost no shrinkage and better long term stability but is more expensive. Today, most aircraft parts are made from glass and carbon fibers, impregnated with Epoxy resin.

Polyester resin is cheaper and is therefore still used for objects where durability and maximum strength is not necessary – for example in low cost mass production of sailboats or car parts.

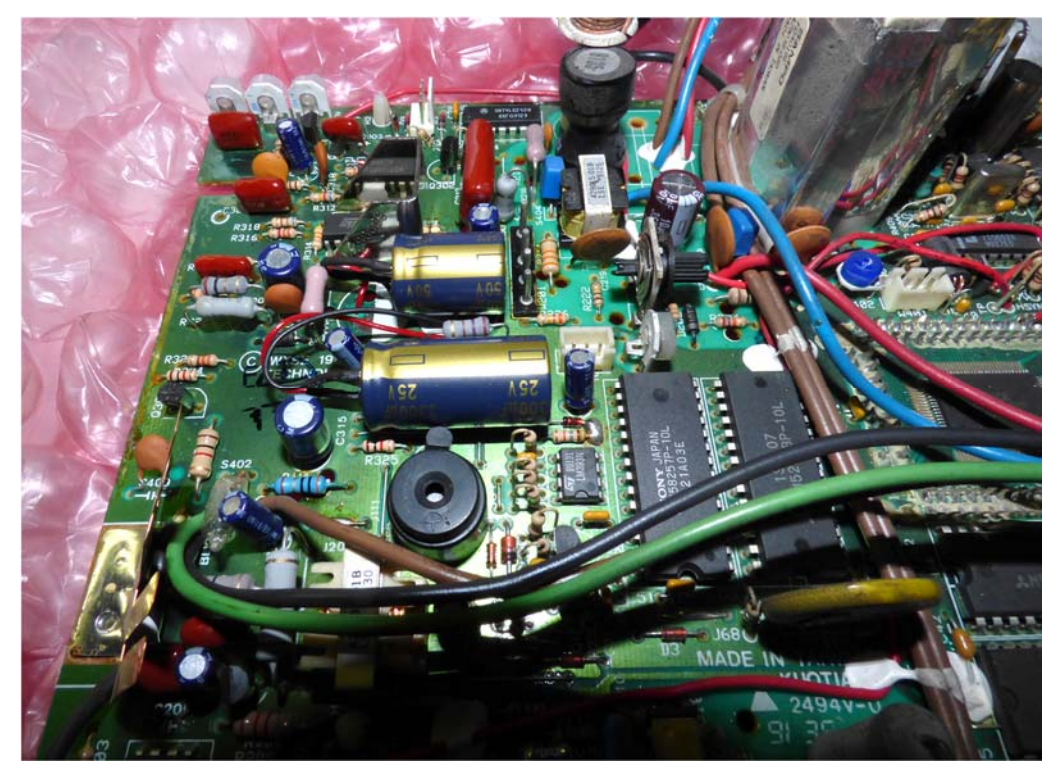

**Figure 5: The flat installation of the new capacitors still maintains sufficient air flow around the resistor between them.** 

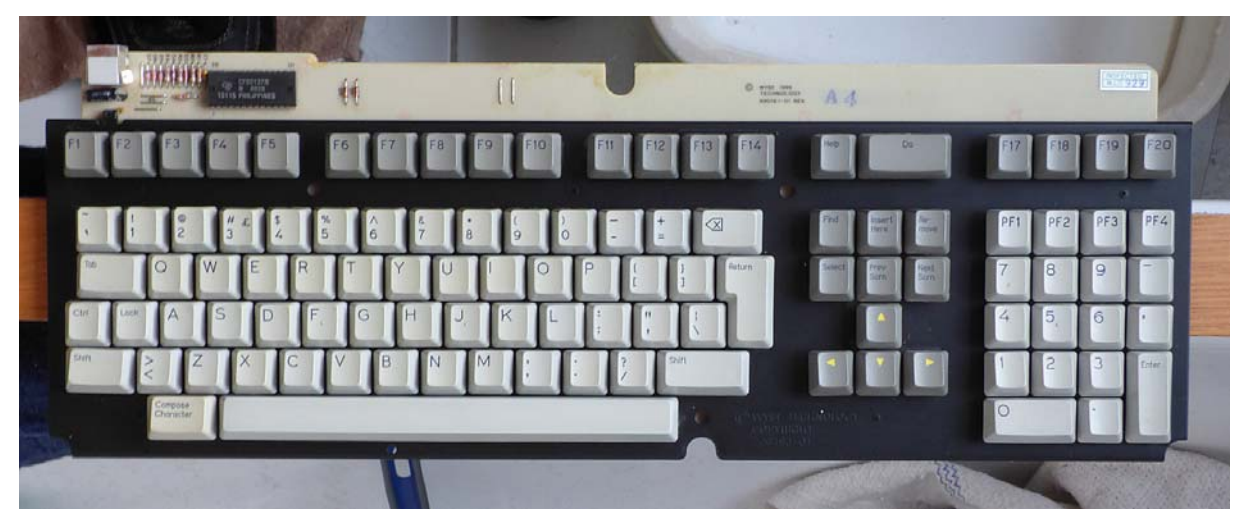

**Figure 6: The keyboard's PCB is imprinted with the markings "(C) WYSE 1986 Technology, 99016 1-01 REV A4".** 

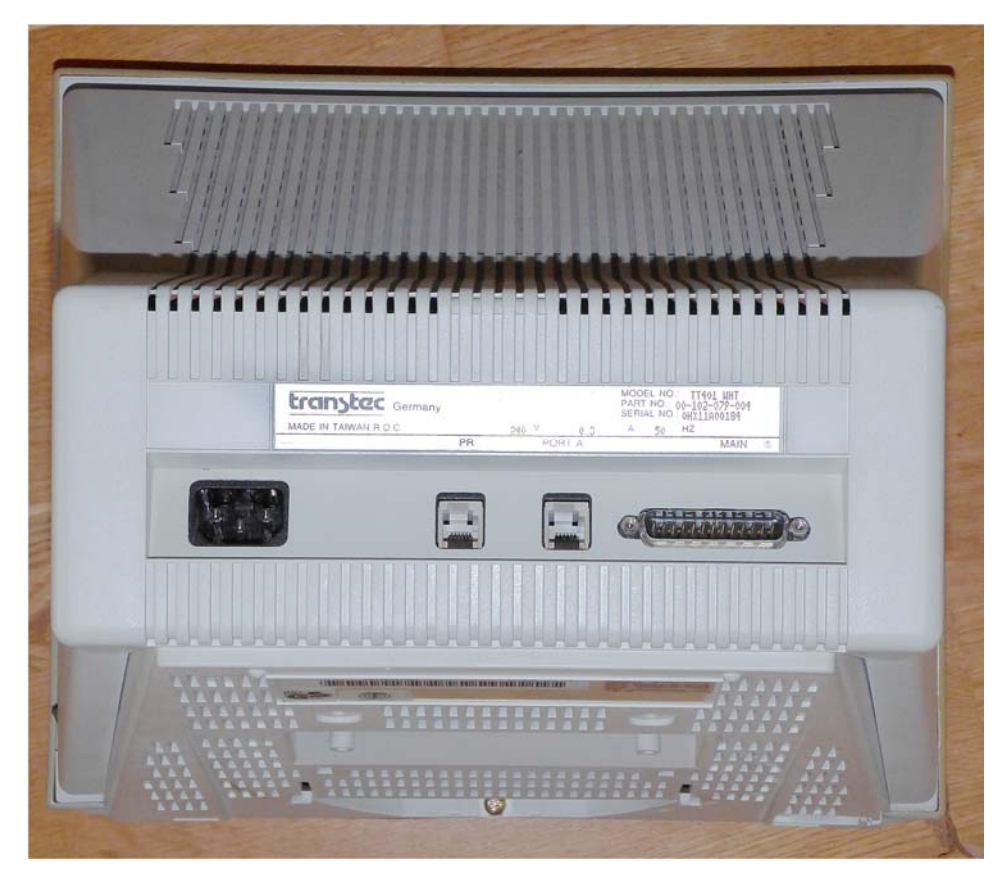

#### **Figure 7: The rear view of the main unit (swiveling foot removed) shows the printer port and a second serial port as well as the DB-25 connector for the first serial port.**

The back carries a label with the following details:

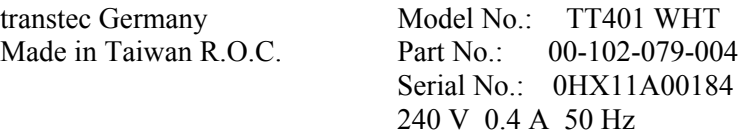

## Terminal Setup

The F3 key opens a set of self explanatory setup screens as shown on the following pages.

| transtec TT401                                                                                                    | General Setup                                                                                                    |                                                                                         | 12 Jun 1992 Ver 1.05                                                                                                    |
|----------------------------------------------------------------------------------------------------|----------------------------------------------------------------------------------------------------|-----------------------------------------------------------------------------------------|----------------------------------------------------------------------------------------------------|
| Emulation<br>Virtual Terminal<br>Wrap EOL<br>Autoscroll<br>Autopage<br>Received CR<br>New Line<br><b>UT52</b><br>100 | <b>UT100</b><br>0 <sub>f</sub><br>Off<br>On<br>Off<br>CRLF<br>On<br>UT220-7 UT220-8 UT320-7 UT320-8 UT420-7 UT420-8 | Setup Language<br>Recognize DEL<br>Bell Tone<br>Controls<br>Margin Bell<br>Refresh Rate | English<br>On<br>Interpret<br>Off<br>76Hz                                                                                       |
|                                                                                                    | Host Port is on Serial 1                                                                                            |                                                                                         |                                                                                                    |
| ↓  Select Item<br>→  Select Value D  Default<br>Tab  Select Column    S  Save        F1-F10  Select<br>Reset Session | E  Exit<br>R  Restore C  Clear Comm                                                                                 | Next Screen<br>Prev Screen                                                              | ANSI2<br>F7<br><b>Genrl</b><br>F2 Disp F8<br>Tabs<br>F3 Keybd F9<br>Ansbk<br>F4 Comm F10 FKeys<br>F5 Ports F11 Exit<br>F6 ANSI1 |

**Figure 8: "General Setup" screen.** 

| transtec TT401                                                                                                    | Display Setup                                       |                                                                                                    | 12 Jun 1992 Ver 1.05                                                                                |
|----------------------------------------------------------------------------------------------------|-----------------------------------------------------|----------------------------------------------------------------------------------------------------|----------------------------------------------------------------------------------------------------|
| Columns<br>Auto Resize Screen<br>Data Lines<br>Line/Screen<br>Display Cursor<br>Cursor Style<br>Background<br>132<br>80    | 80<br>0n<br>3x48<br>36<br>On<br>Blink Block<br>Dark | Overscan<br>Status Line<br>Width Change Clear<br>Scroll Style<br>Screen Saver<br>Vertical Coupling<br>Page Coupling | Dark<br>Local<br>Off<br>Jump<br>5 Minutes<br>On<br>On                                               |
|                                                                                                    | Host Port is on Serial 1                            |                                                                                                    | F1 Genrl F7<br>ANSI2                                                                                |
| ↓  Select Item<br>+  Select Value D<br>Tab  Select Column 9  Save F1-F10  Select<br>Reset Session R  Restore C  Clear Comm | E  Exit                                             | Next Screen<br>Default Prev Screen                                                                                  | Disp F8<br>Tabs<br>F2<br>F3 Keybd F9<br>Ansbk<br>F4 Comm F10 FKeys<br>F5 Ports F11 Exit<br>F6 ANSI1 |

**Figure 9: "Display Setup" screen.** 

ш

| transtec TT401                                                                                                    | Keyboard Setup                                   |                                                                                                    | 12 Jun 1992 Ver 1.05                                                                                   |
|----------------------------------------------------------------------------------------------------|--------------------------------------------------|----------------------------------------------------------------------------------------------------|----------------------------------------------------------------------------------------------------|
| Keyclick<br>Key Repeat<br>Keylock<br><b>RETURN</b><br><b>ENTER</b><br>Inactive Bell<br>Keyboard Mode<br>On<br>Off              | 0ff<br>0n<br>Caps<br>СR<br>СR<br>On<br>Character | <x] backspace<br="">Key [, ,]<br/>Key [. .]<br/>Key <math>\left[\langle \ \rangle\right]</math><br/>Key [ˈ″]<br/>Keypad [,][.]<br/>Keyboard</x]> | DEL/BS<br>Sends [, ,]<br>Sends $[ ]$<br>Sends $[\langle \rangle]$<br>Sends ['"]<br>Sends [, J[.]<br>US |
|                                                                                                    |                                                  |                                                                                                    |                                                                                                    |
|                                                                                                    | Host Port is on Serial 1                         |                                                                                                    | F1 Genrl F7 ANSI2<br>F2 Disp F8                                                                        |
| ↓  Select Item E  Exit<br>→  Select Value   D  Default<br>Tab  Select Column    S  Save        F1-F10  Select<br>Reset Session |                                                  | Next Screen<br>Prev Screen<br>R  Restore C  Clear Comm                                                                                           | Tabs<br>F3<br>Keybd F9 Ansbk<br>F4<br>Comm F10 FKeys<br>F5 Ports F11 Exit<br>F6 ANSI1                  |

**Figure 10: "Keyboard Setup" screen.** 

| transtec TT401                                                                                                    |                                                            | Communications Setup                                                           | 12 Jun 1992 Ver 1.05                                                                                |
|----------------------------------------------------------------------------------------------------|------------------------------------------------------------|--------------------------------------------------------------------------------|----------------------------------------------------------------------------------------------------|
| Comm Mode<br>Local Echo<br>Host Xmt Limit<br>FKey Xmt Limit<br>Aux Receive<br>Print Mode                                  | On Line<br>0 <sub>f</sub><br>None<br>None<br>Off<br>Normal | Printer Selected<br>Send ACK<br>Serl Interface<br>Modem Control<br>Modem Speed | Session 1<br>On<br><b>RS232</b><br>Data Leads Only<br>Ignore                                        |
| Local<br>On Line                                                                                                    |                                                            |                                                                                |                                                                                                    |
|                                                                                                    | Host Port is on Serial 1                                   |                                                                                | F1 Genrl F7<br>ANSI2                                                                                |
| †↓Select Item      E Exit<br>$\rightarrow$ Select Value D<br>Tab  Select Column<br>Reset Session R  Restore C  Clear Comm |                                                            | Next Screen<br>Default Prev Screen<br>S  Save F1-F10  Select                   | F2 Disp F8<br>Tabs<br>F3 Keybd F9<br>Ansbk<br>Comm F10 FKeys<br>F4<br>F5 Ports F11 Exit<br>F6 ANSI1 |

**Figure 11: "Communication Setup" screen.** 

| transtec TT401                                                                                                    | Serial Ports Setup                                        |                                                                                                    |           | 12 Jun 1992 Ver 1.05                                                                                      |
|----------------------------------------------------------------------------------------------------|-----------------------------------------------------------|----------------------------------------------------------------------------------------------------|-----------|----------------------------------------------------------------------------------------------------|
| Serl Baud Rate<br>Serl Data/Parity<br>Serl Stop Bits<br>Serl Rcv Hsk<br>Ser1 Hsk Level<br>Serl Xmt Hsk<br>Serl Parity Check | 9600<br>8/None<br>. 1<br>XON-XOFF<br>192<br>None<br>Off   | Ser2 Baud Rate<br>Ser2 Data/Parity<br>Ser2 Stop Bits<br>Ser2 Rcv Hsk<br>Ser2 Hsk Level<br>Ser2 Xmt Hsk<br>Ser2 Parity Check |           | 9600<br>8/None<br>XON-XOFF<br>192<br>None<br>Off                                                          |
| 134.5 150<br>50<br>75 110<br>57600<br>19200<br>38400<br>9600                                                                | 200 300<br>600<br>76800<br>115200                         | 1200<br>1800                                                                                                    | 2400 3600 | 4800<br>7200                                                                                              |
| †↓Select Item      E Exit<br>← →  Select Value → D  Default<br>Tab  Select Column<br>Reset Session R  Restore C  Clear Comm | Host Port is on Serial 1<br>S  Save        F1-F10  Select | Next Screen<br>Prev Screen                                                                                                  | F6 ANSI1  | F1 Genrl F7 ANSI2<br>F2 Disp F8<br>Tabs<br>F3 Keybd F9<br>Ansbk<br>F4 Comm F10 FKeys<br>F5 Ports F11 Exit |

**Figure 12: "Serial Ports Setup" screen.** 

| transtec TT401                                                                                                    | ANSI Setup 1                                                                      |                                                                  | 12 Jun 1992 Ver 1.05                                                       |
|----------------------------------------------------------------------------------------------------|-----------------------------------------------------------------------------------|------------------------------------------------------------------|----------------------------------------------------------------------------|
| Char Set<br>National Mode<br>Keys<br>Keypad<br>Cursor Keys<br>Compose Key<br>Alt Key<br>Multinational ISO Latin-1 | Multinational<br><b>Off</b><br>Typewriter<br>Numeric<br>Normal<br>Local<br>Ignore | Pound<br>F1 Key<br>F2 Key<br>F3 Key<br>F4 Key<br>F5 Key<br>Break | US<br>Hold<br>Print<br>Setup/Reset<br>Session<br>Break<br>250 msec         |
|                                                                                                    |                                                                                   |                                                                  |                                                                            |
|                                                                                                    | Host Port is on Serial 1                                                          |                                                                  | F1 Genrl F7<br>ANSI2<br>F2 Disp F8<br>Tabs                                 |
| ↓  Select Item<br>→  Select Value D<br>Tab  Select Column                                                         | E Exit<br>Default<br>Reset Session R  Restore C  Clear Comm                       | Next Screen<br>Prev Screen<br>S  Save F1-F10  Select             | F3 Keybd F9<br>Ansbk<br>F4 Comm F10 FKeys<br>F5 Ports F11 Exit<br>F6 ANSI1 |

**Figure 13: "ANSI Setup 1" screen.** 

| transtec TT401                                                                                                    | ANSI Setup 2                                               |                                                                                    | 12 Jun 1992 Ver 1.05                                                                             |
|----------------------------------------------------------------------------------------------------|------------------------------------------------------------|------------------------------------------------------------------------------------|--------------------------------------------------------------------------------------------------|
| Send Data<br>Send Extent<br>Send Term<br>Print<br>Print Extent<br>Print Term<br>Print NULL Char                                                                                          | A11<br>Screen<br>None<br>National<br>Screen<br>None<br>Off | FKey Lock<br>Feature Lock<br>Xfer Term<br>Disconnect<br>ANSI ID<br>Answerback Mode | Off<br>Off<br>Cursor<br>2 sec<br>UT320<br>Off                                                    |
| Erasable<br>All                                                                                                    |                                                            |                                                                                    |                                                                                                  |
|                                                                                                    | Host Port is on Serial 1                                   |                                                                                    | F1 Genrl $\blacksquare$                                                                          |
| †↓ Select Item      E  Exit<br>Select Value D  Default Prev Screen<br>$\rightarrow$<br>Tab  Select Column    S  Save        F1-F10  Select<br>Reset Session   R  Restore   C  Clear Comm |                                                            | Next Screen                                                                        | F2 Disp F8<br>Tabs<br>F3 Keybd F9<br>Ansbk<br>F4 Comm F10 FKeys<br>F5 Ports F11 Exit<br>F6 ANSI1 |

**Figure 14: "ANSI Setup 2" screen.** 

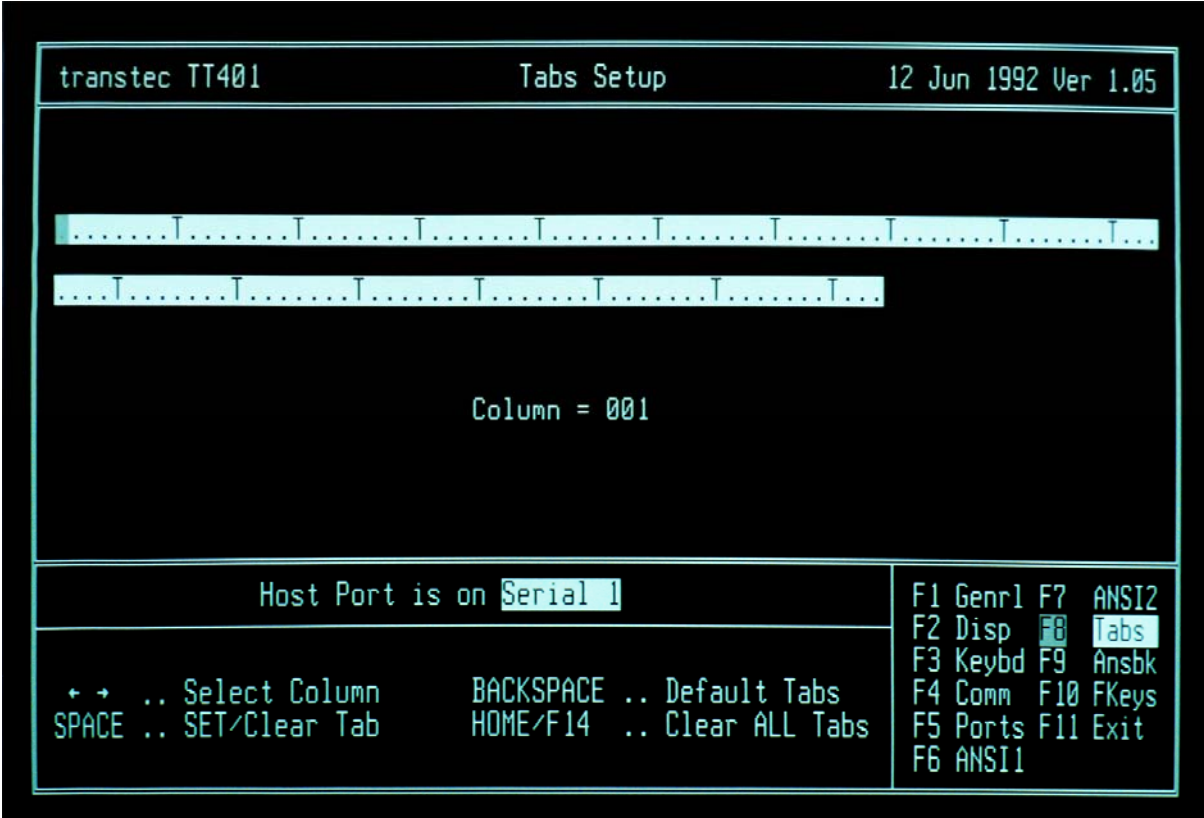

**Figure 15: "Tabs Setup" screen.** 

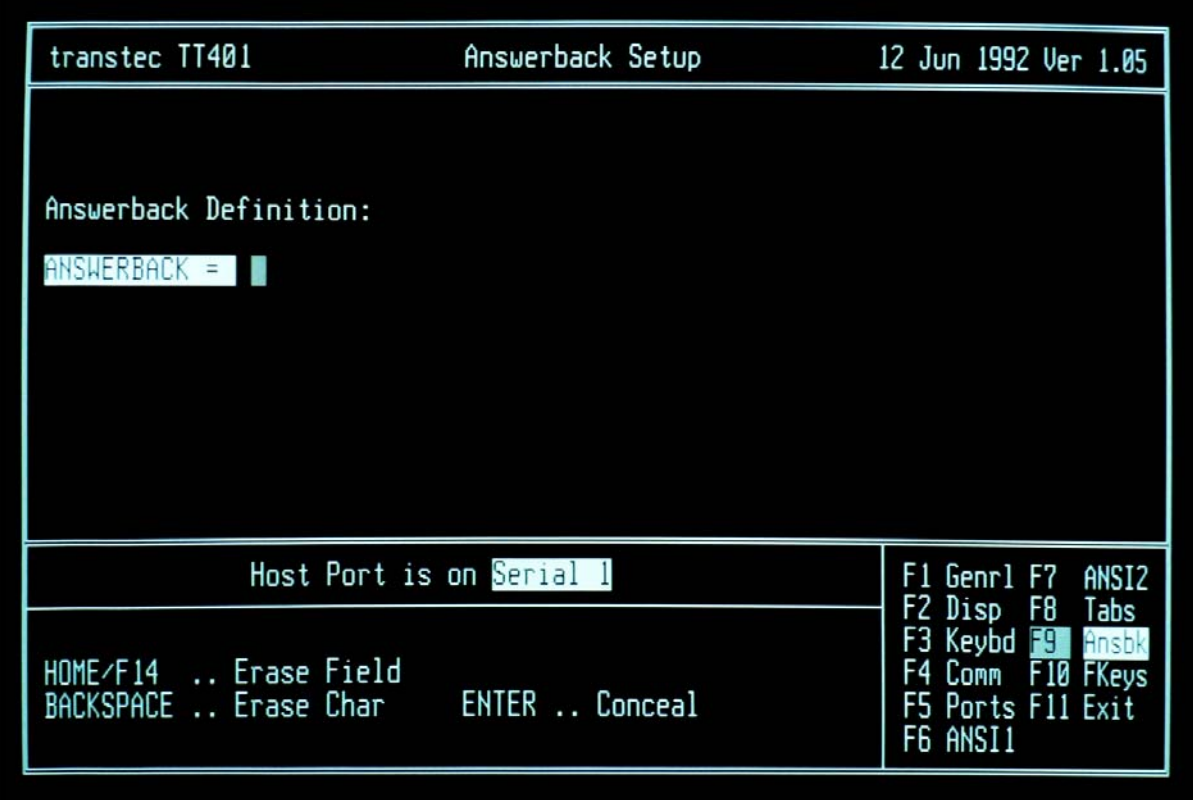

**Figure 16: "Answerback Setup" screen.** 

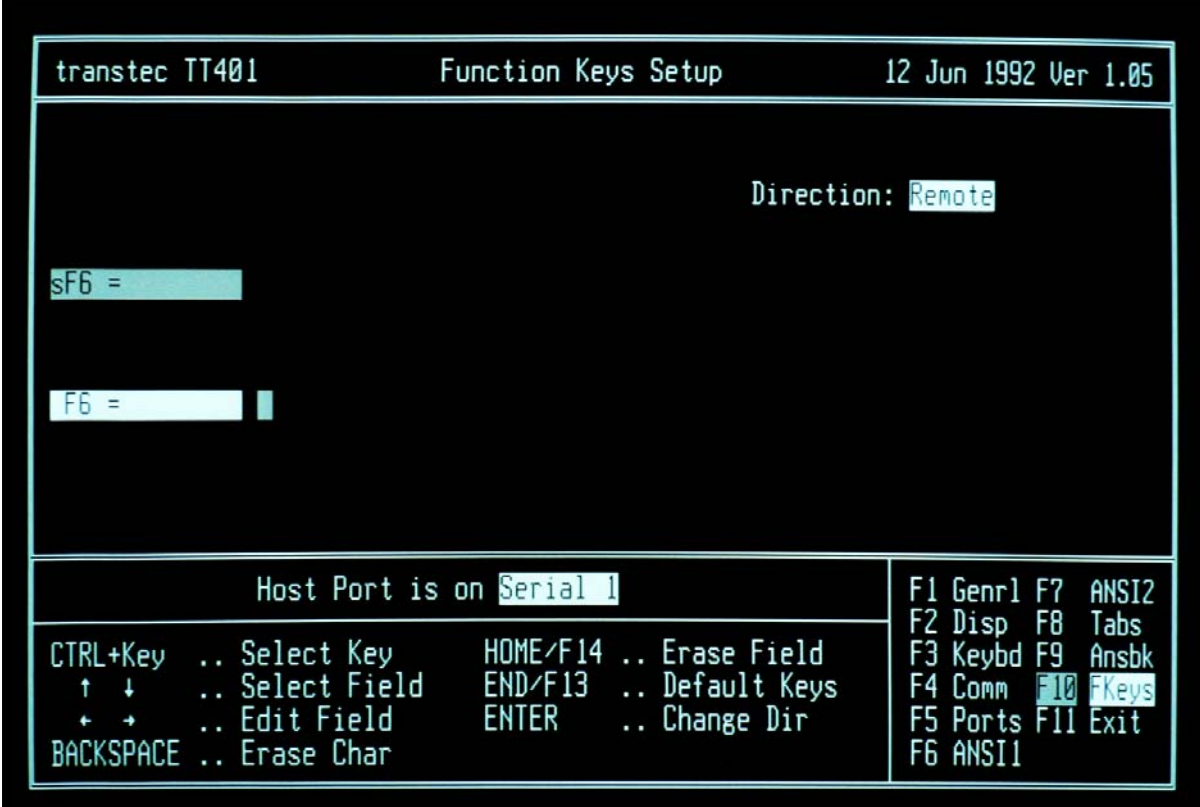

**Figure 17: "Function Keys Setup" screen.** 

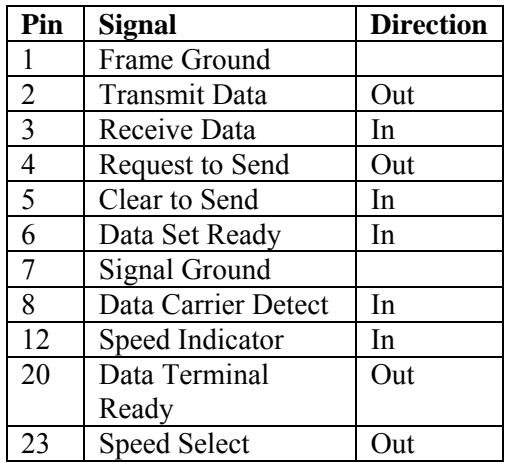

## Port A – DB-25 connector (Port A, RS-232C)

Port B – RJ-12 6P6C Connector

| Pin          | <b>Signal</b>          | <b>Direction</b> |
|--------------|------------------------|------------------|
|              | Data Terminal Ready    | Out              |
| 2            | <b>Transmit Data</b>   | Out              |
| $\mathbf{R}$ | <b>Transmit Signal</b> |                  |
|              | Ground                 |                  |
|              | Receive Signal         |                  |
|              | Ground                 |                  |
|              | Receive Data           | In               |
|              | Data Set Ready         | In               |

Port PR – RJ-12 6P6C Connector

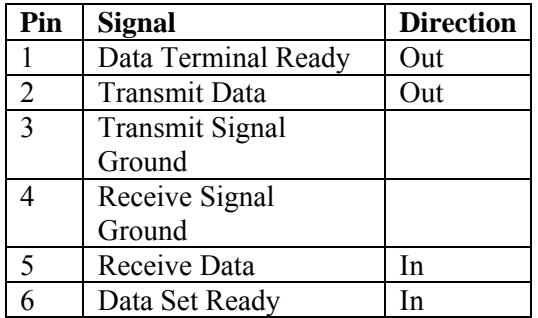

The two RJ-11 connectors looked liked asymmetric MMJ-423 connectors but they weren't.

### Keyboard – RJ-10 4P4C Connectors

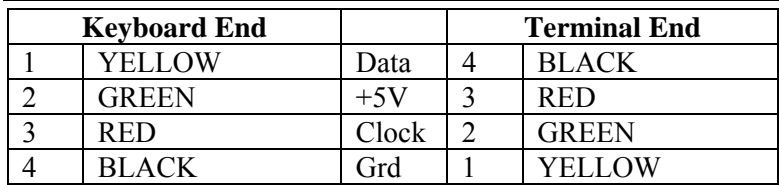

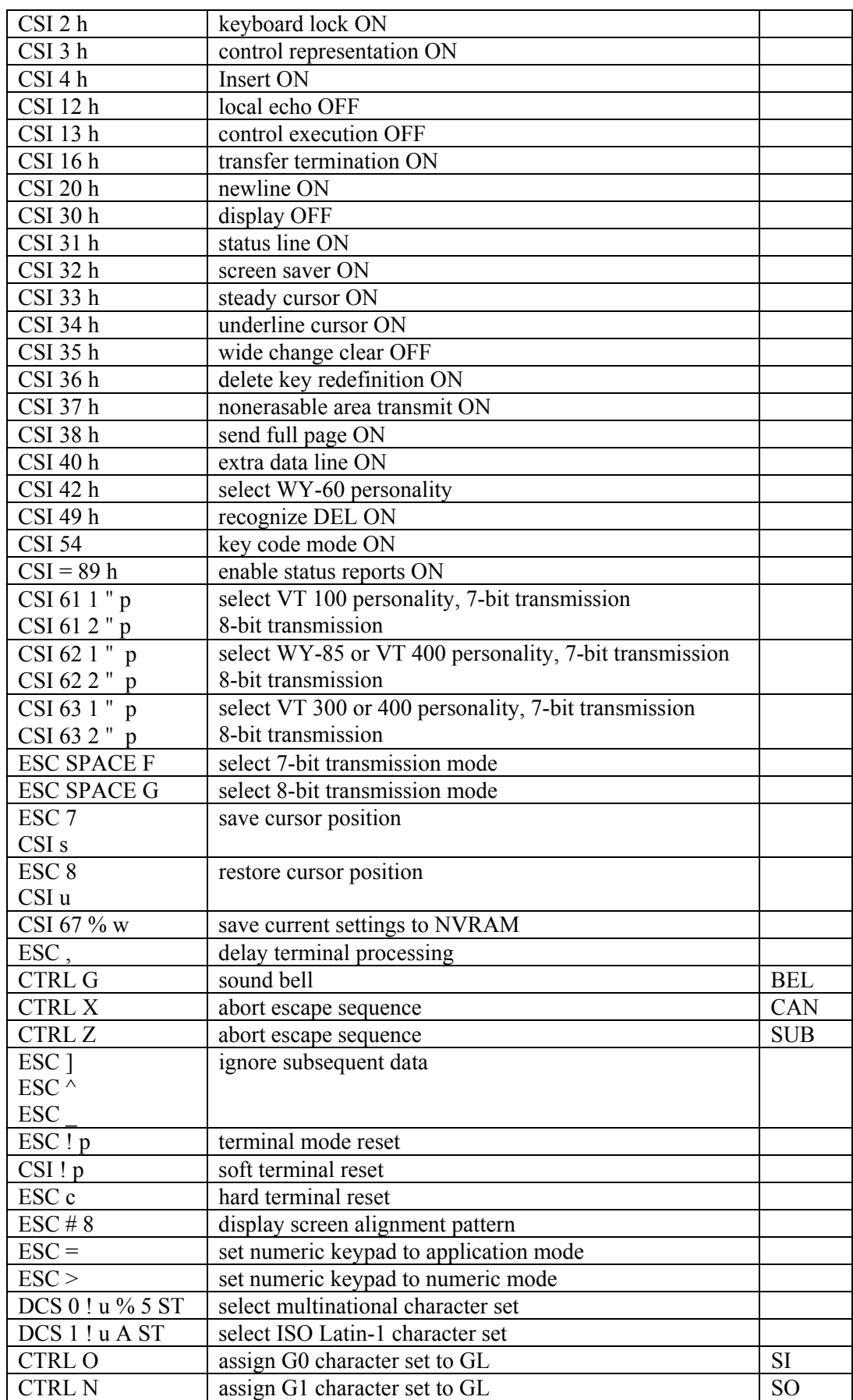

## Control and Escape Sequences for Native Personality

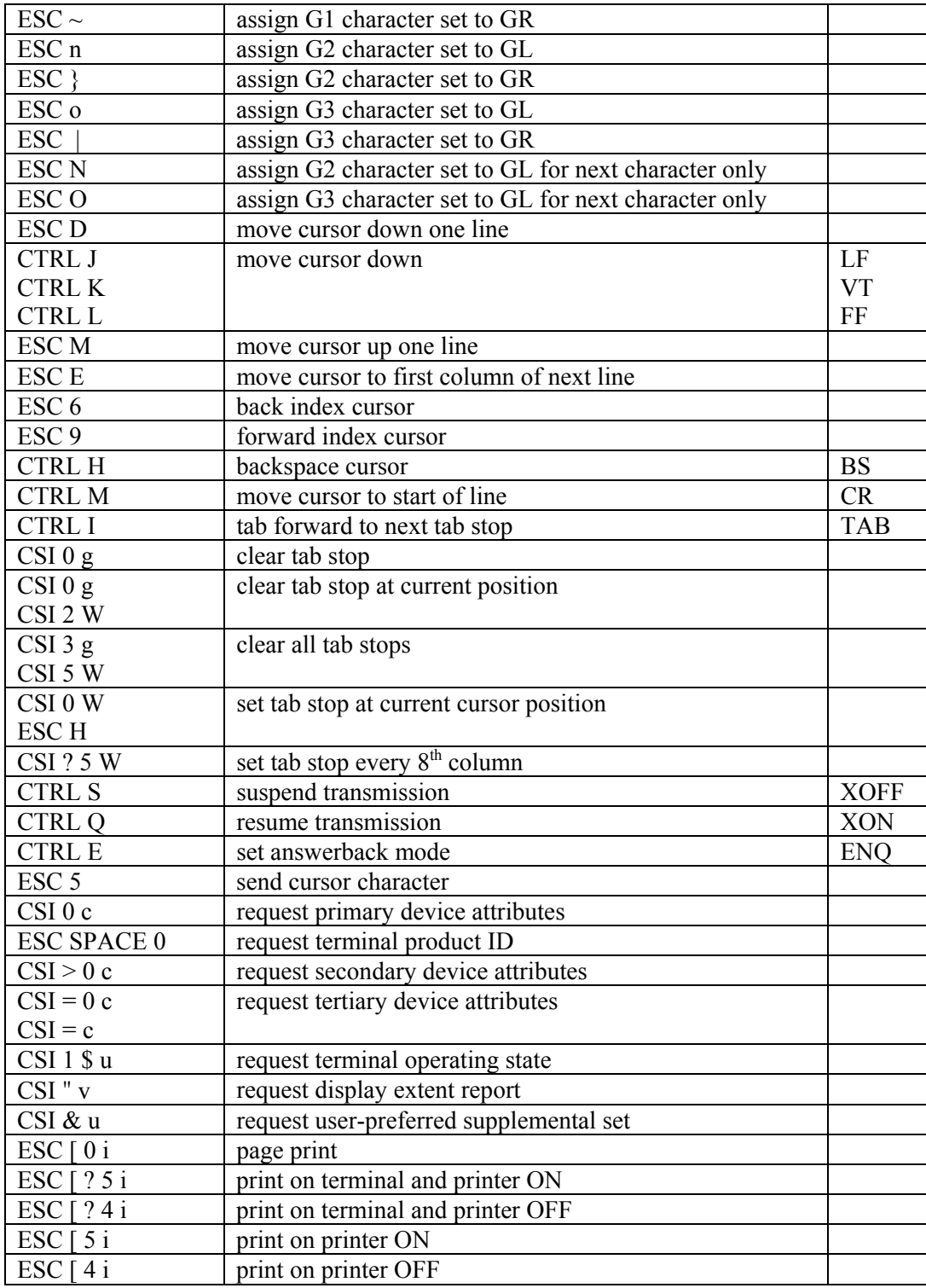

 $CSI = Command Sequence Initiative = ESC$ 

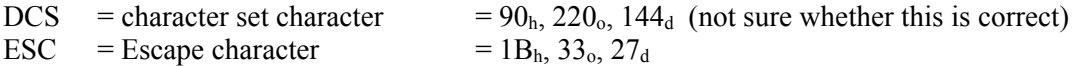

#### References

[1] WYSE WY-185 Maintenance Manual, 870030-01 Rev. A, Wyse Technology, November 1989.

- [2] WYSE WY-185ES Product Datasheet, Qume Division, 2006
- [3] WYSE Support Knowledgebase, various articles, http://www.wyse.com:80/service/support/kbase, archived at https://web.archive.org